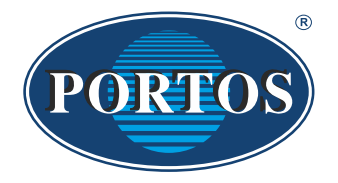

**PORTOS TR7** PON TOS<br>spółka z ograniczoną odpowiedzialnością<br>spółka komandytowa<br>ul. Złota 71 **62 - 800 Kalisz** tel. 62 / 768 40 00 sekretariat@portosrolety.pl www.portosrolety.pl

# BEDIENUNGSANLEITUNG FÜR EINEN WINDSENSOR A-OK

Ein Empfänger funktioniert auf der Frequenz von 433 MHz

 $c \in$ 

#### **Sendeleistung:** ERP<10 mW

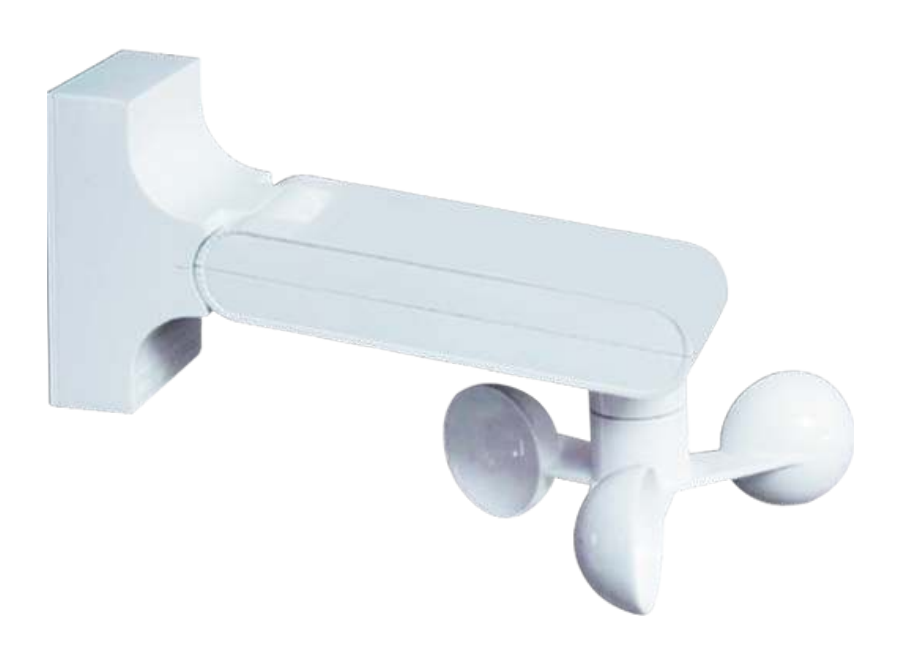

## **1. Programmierung des Windsensors mit dem Empfänger:**

- 1. Wählen Sie auf dem programmierten Handsender den Kanal, dem der zu programmierende Empfänger zugewiesen wird.
- 2. Auf dem Handsender die STOP-Taste ca. 5 Sekunden lang gedrückt halten der Antrieb bestätigt dies mit einer AUF/AB-Bewegung.
- 3. Drücken Sie die JOIN-Taste am Windsensor der Antrieb bestätigt dies mit einer AUF/AB-Bewegung.

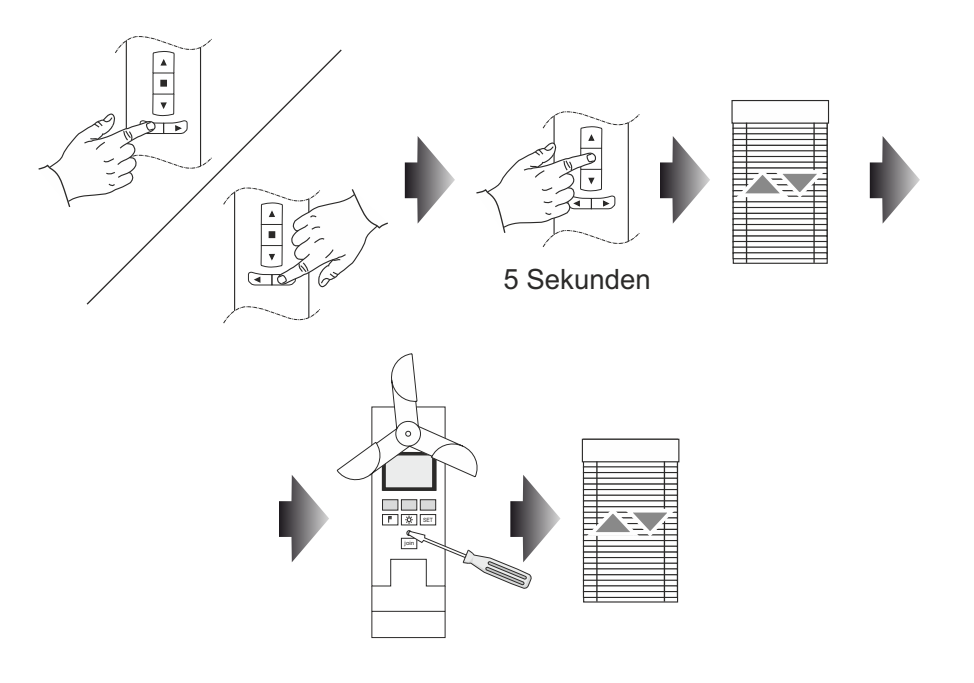

### **2. Einstellung der Sensibilitätsstufen des Sensors:**

- 1. Wählen Sie auf dem programmierten Handsender den Kanal, dem der zu programmierende Empfänger zugewiesen wird.
- 2. Auf dem Handsender die STOP-Taste ca. 5 Sekunden lang gedrückt halten der Antrieb bestätigt dies mit einer AUF/AB-Bewegung.
- 3. Drücken Sie die JOIN-Taste am Windsensor der Antrieb bestätigt dies mit einer AUF/AB-Bewegung.
	- Durch Drücken der Tasten mit dem Wind- oder Sonnensymbol wird die Einstellung des jeweiligen Sensors um eine Stufe geändert.
	- Die Stufe 0 bedeutet, dass der Sensor ausgeschaltet ist.

Tabelle der Stufen und Geschwindigkeiten

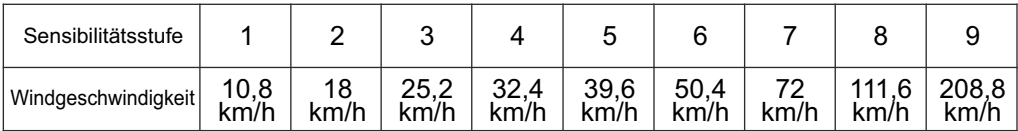

## **3. Testmodus:**

- 1. Drücken Sie die Taste mit dem Windsymbol und die SET-Taste am Sensor gleichzeitig und ca. 3 Sekunden lang gedrückt halten, die Zahl, die die aktuelle Windstärke anzeigt, beginnt auf dem Display zu blinken.
- 2. Der aktivierte Testmodus verkürzt die Zeit, die für den Betrieb der Sensoren erforderlich ist.
- 3. Um den Testmodus zu verlassen, drücken Sie die Wind- und die SET-Taste erneut für 3 Sekunden oder warten Sie 3 Minuten ab, danach wird der Testmodus automatisch deaktiviert.

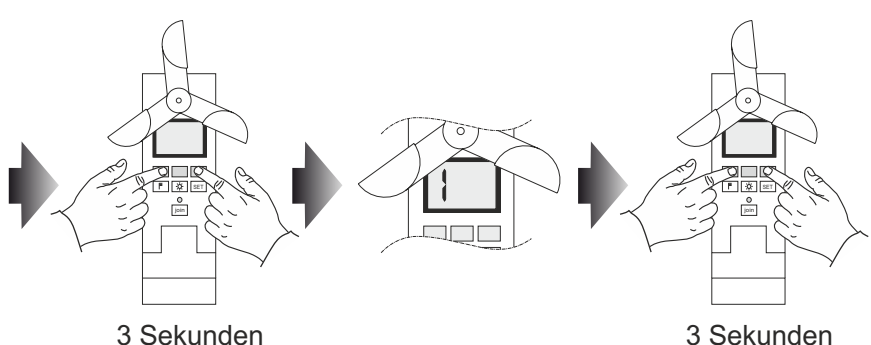

### **4. Laufrichtung umkehren:**

1. Drücken Sie gleichzeitig die Taste mit dem Windsymbol und dem Sonnensymbol. Auf dem Display wird UP oder DN angezeigt.

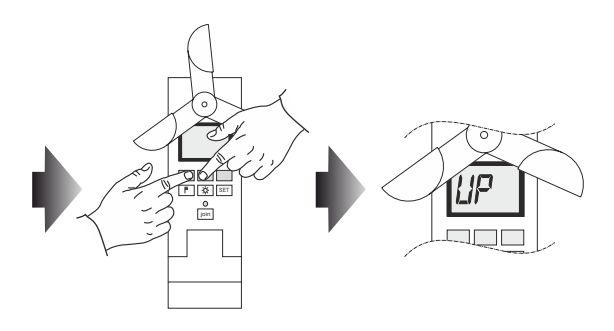

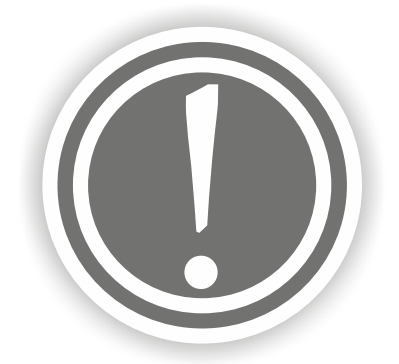

#### **WARNUNG – BEACHTUNG DIESER ANLEITUNG IST FÜR DIE SICHERHEIT VON PERSONEN RELEVANT. BEWAHREN SIE DIESE ANLEITUNG AUF.**

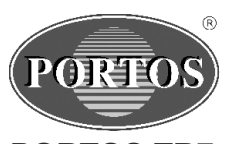

**PORTOS TR7 spółka z ograniczoną odpowiedzialnością s. k.** 62-800 Kalisz tel 62 768 40 11

E-mail: sekretariat@portosrolety.pl www.portosrolety.pl